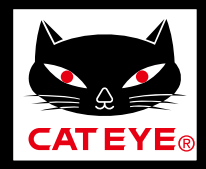

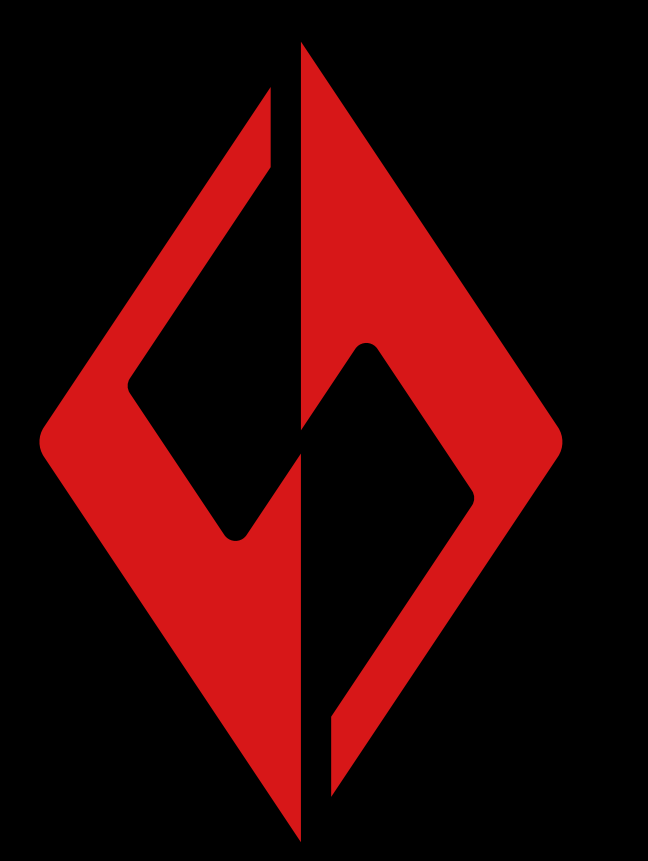

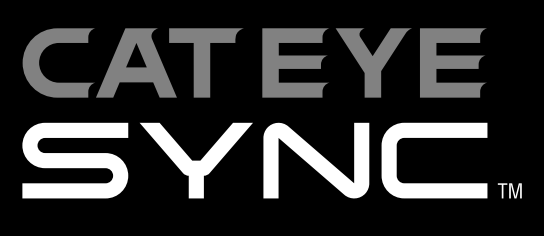

**CatEyeSYNC™ Manual**

Information in the instruction manual is subject to change without notice.

CatEyeSYNC-191011 **3**

**[Introduction](#page-1-0)**

**[Pairing with a Light](#page-2-0)**

**[Operating the Light](#page-6-0)**

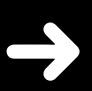

**Operation and Changing Settings [with CatEyeSYNC™](#page-10-0)**

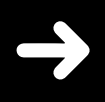

**[Firmware Update](#page-14-0)**

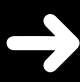

**[Frequently Asked](#page-17-0)  Questions**

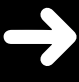

# **Introduction**

<span id="page-1-0"></span>CatEyeSYNC™ is an app that enables synchronization of multiple lights when used with paired CatEyeSYNC™-compatible lights. The on/off and mode change operations of paired lights can be synchronized regardless of whether CatEyeSYNC™ is open, while the app can be used to configure light settings, check remaining battery levels, and receive notifications.

# **Before Use**

A smartphone and CatEyeSYNC™-compatible light are required to use CatEyeSYNC™.

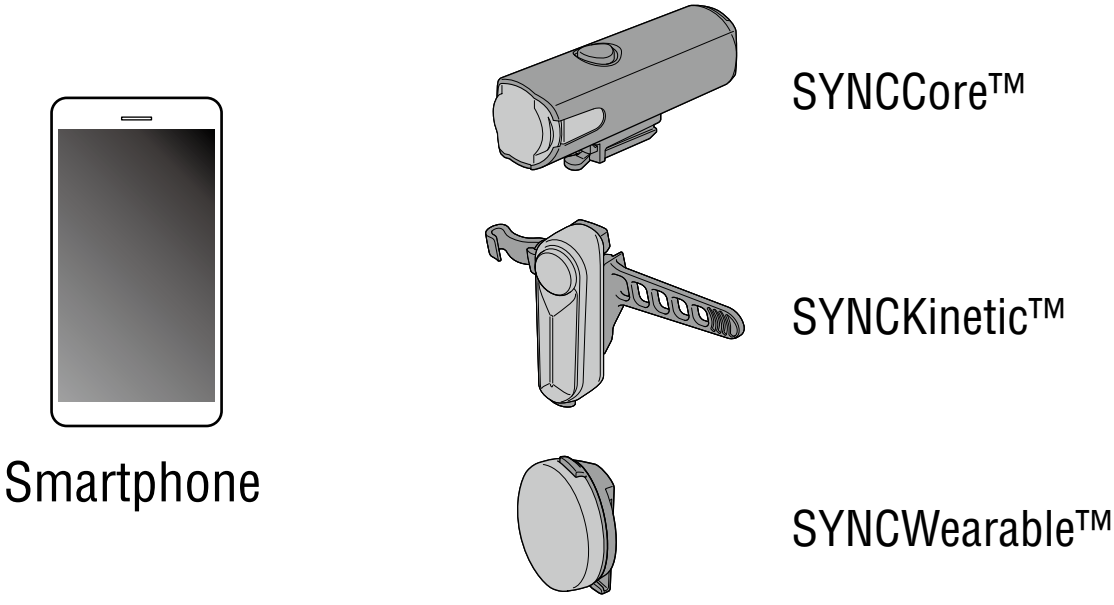

- For the latest information on compatible smartphones, see "[CatEyeSYNC™ Compatible Devices"](https://cateye.com/data/resources/sync_compatible_device_en.pdf).
- $CatEveSYNC^{TM}$  can be used to pair up to 7 lights.

# <span id="page-2-1"></span>**Pairing with a Light**

<span id="page-2-0"></span>Pairing with CatEyeSYNC™ is required to synchronize the lights.

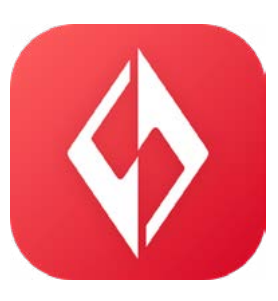

## **1. Install CatEyeSYNC™ on your smartphone.**

For iPhone

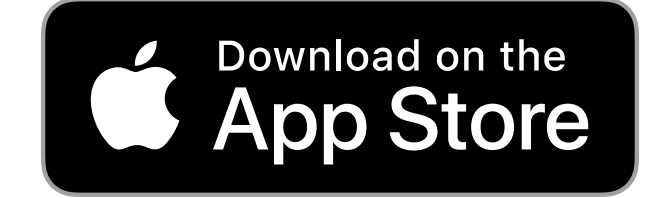

For Android smartphone

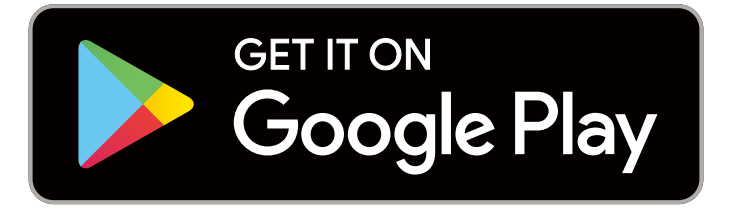

\* Downloading and using the app incurs communication fees. A Wi-Fi connection is recommended.

# **2. Open CatEyeSYNC™ and begin pairing.**

\* Make sure the Bluetooth® function of the smartphone is turned on.

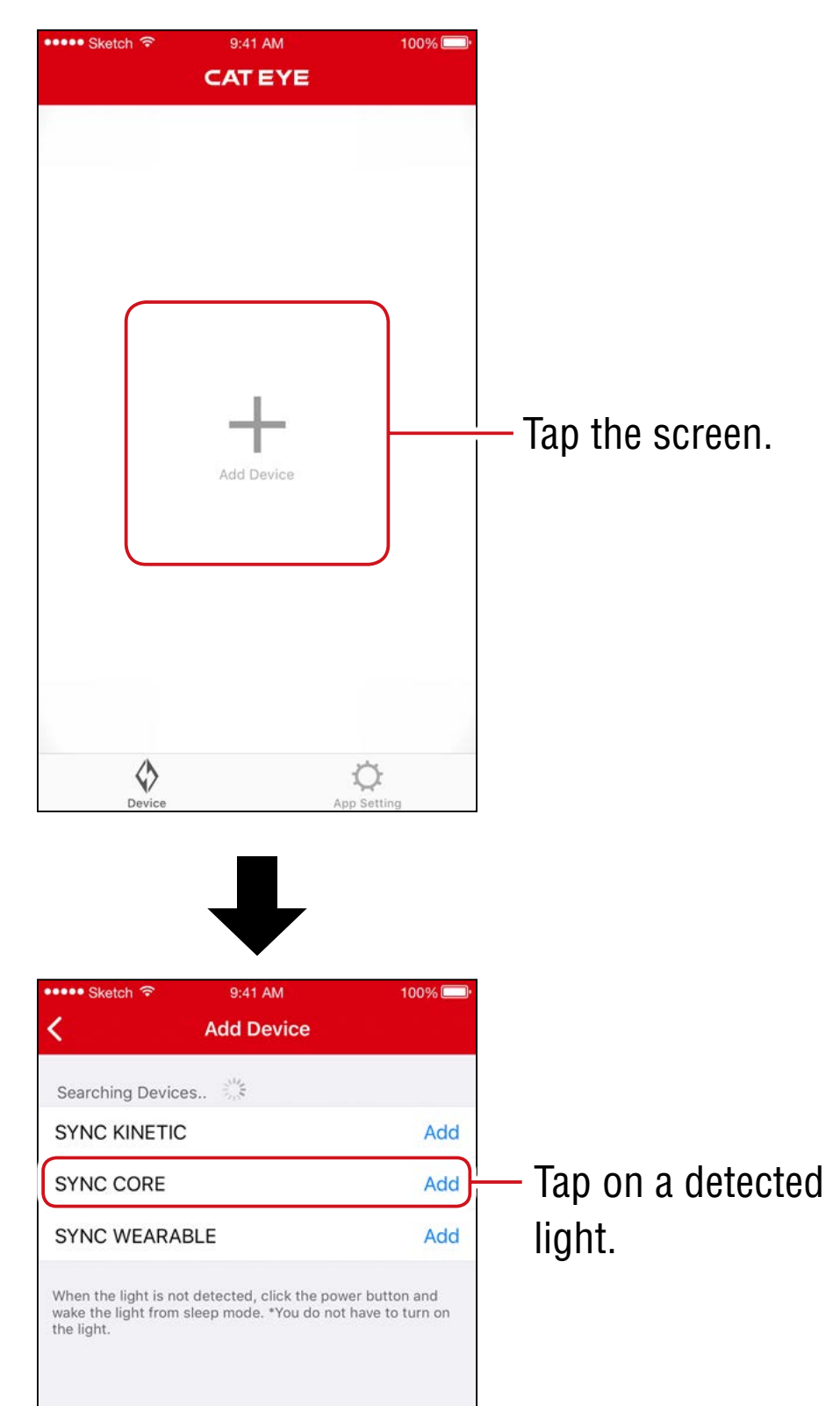

\* If no light is detected, click the switch on the light to be paired once.

There is no need to turn the light on.

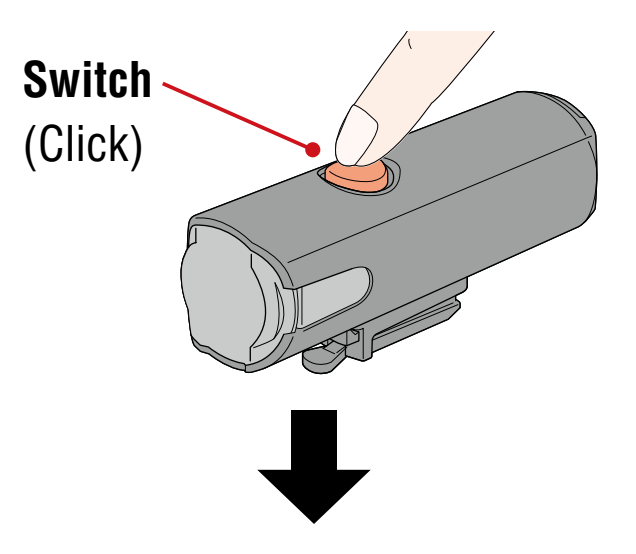

The light will flash, and a message will be displayed on the screen.

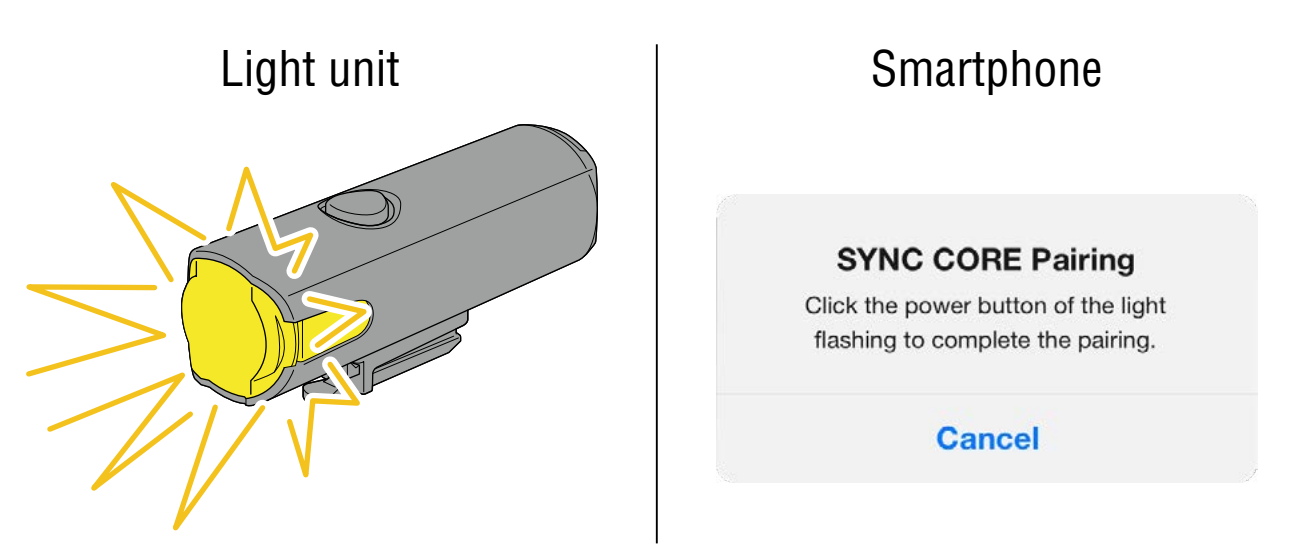

\* If the light does not flash, tap [Cancel], check the name of the light on the screen, and then tap [Add].

Click the switch on the flashing light. The light will turn on and pairing will be complete.

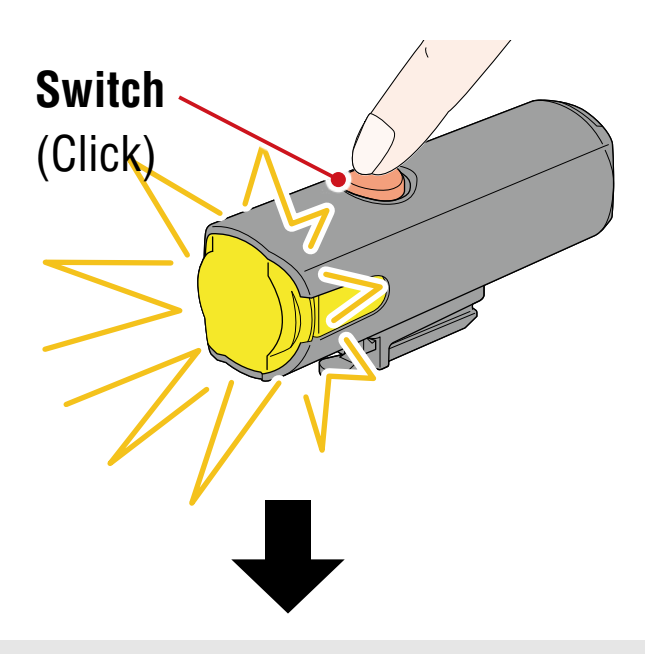

When paired with a headlight, the following message will be displayed.

#### Allow remote power control You can turn ON/OFF the headlight using other lights or the app. Pay attention to prevent accidents resulting from heat by unintentionally being left switched-on.

OK

Tap [OK].

Repeat the process to pair with other lights.

# **Operating the Light**

<span id="page-6-0"></span>Operation of the switch on a paired light or of CatEyeSYNC™ will be carried out as follows.

### **Caution!**

#### **Synchronization may be affected by the communication environment or the usage situation.**

The CatEyeSYNC™ default status is used here as an example.

# **On/Off Operation (Press and hold the switch)**

Switch operation of any light turn all lights on/off.

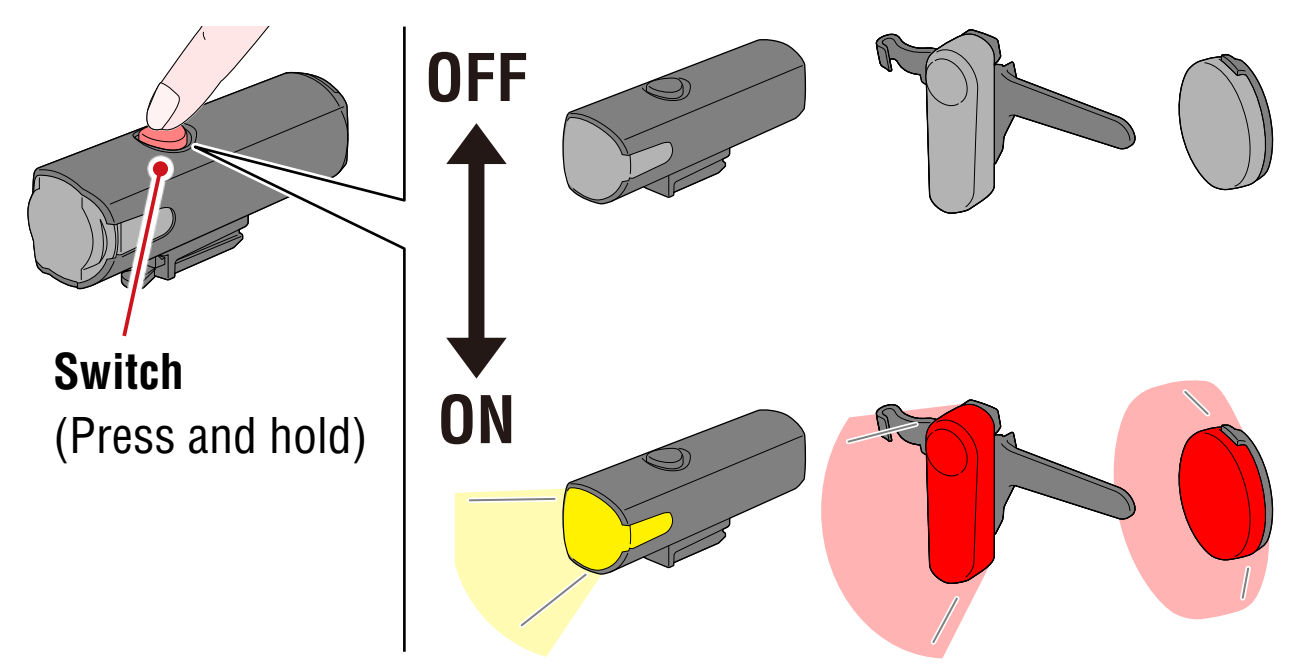

# **Mode Change (Press the switch)**

#### **• Headlight**

Mode change will not be synchronized with other lights.

#### **• Taillight, Safety Light**

Mode change will be synchronized with all taillights and safety lights.

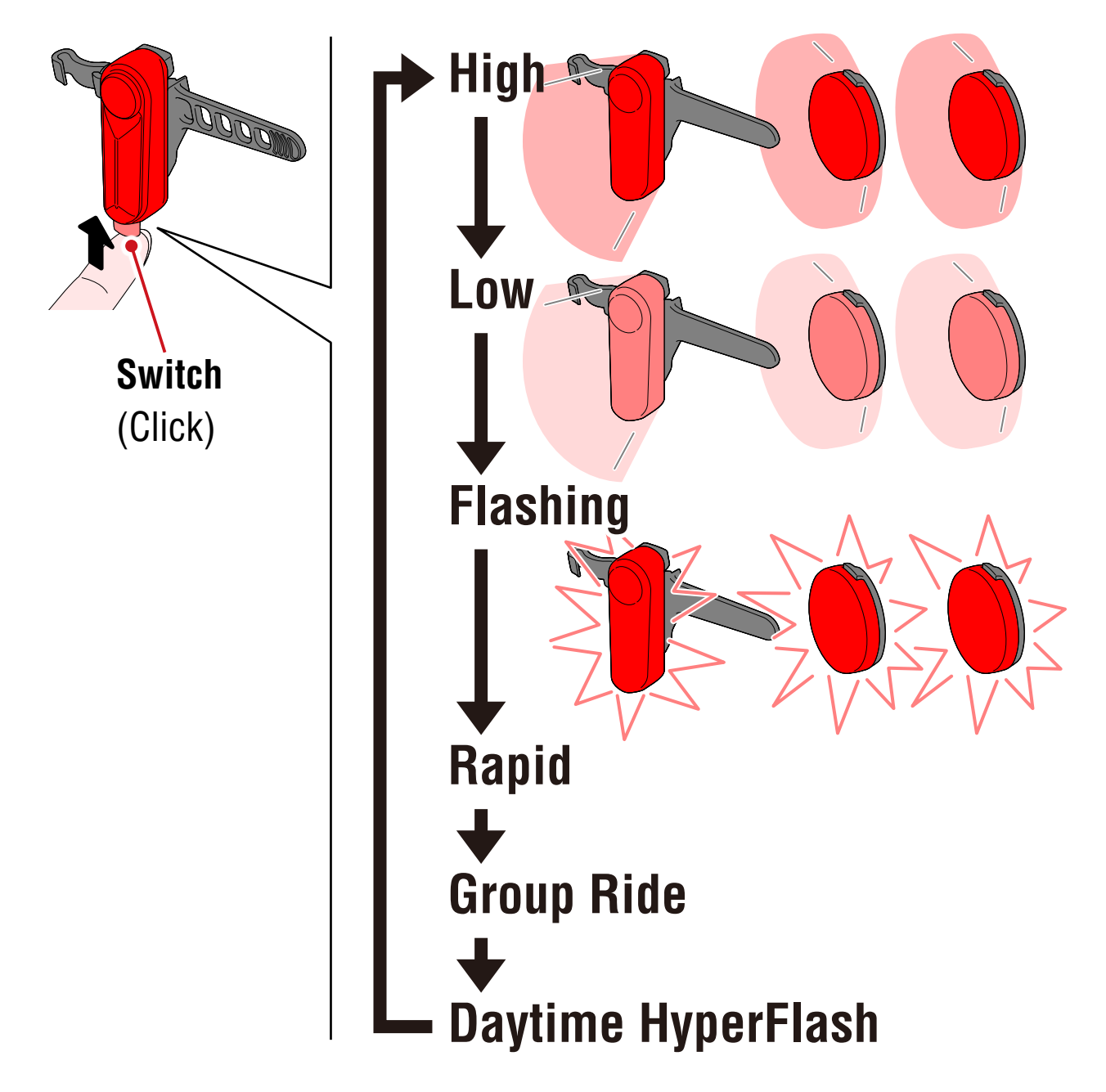

## **Kinetic Operation**

#### **Important : Connection of a light with kinetic function is required.**

When a light with kinetic function senses deceleration, all paired taillights and safety lights will illuminate brighter for 2.5 seconds in kinetic mode.

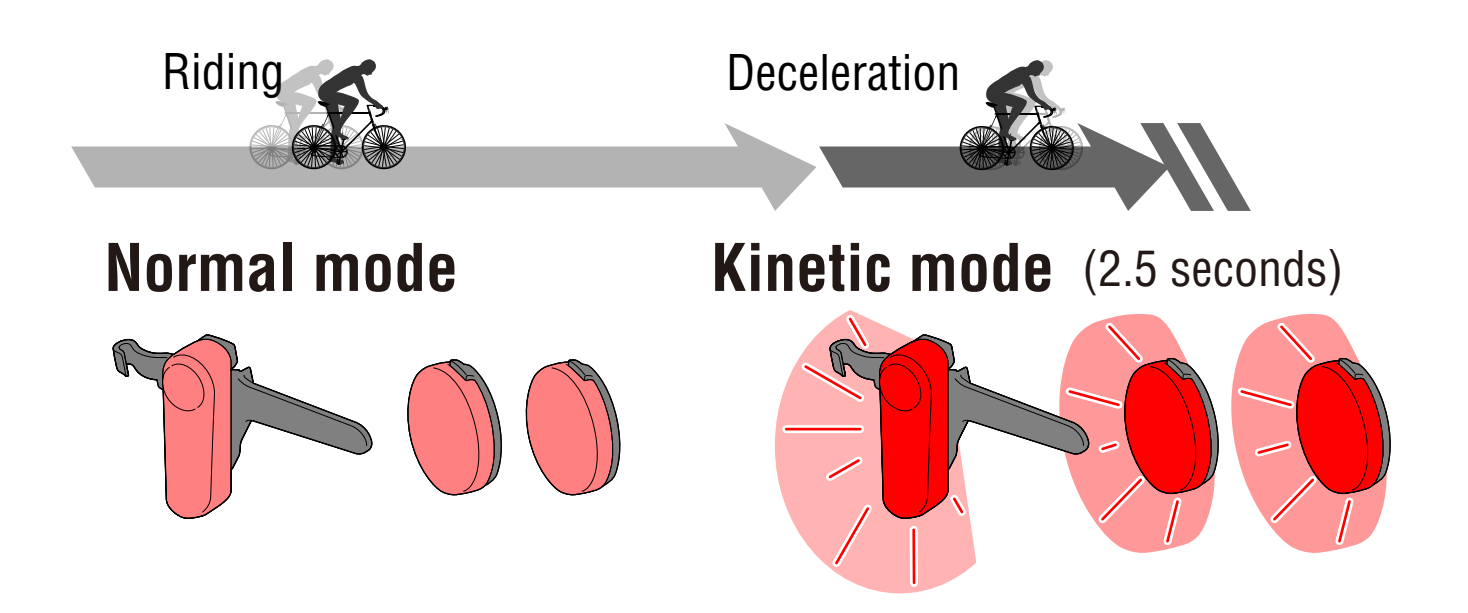

# <span id="page-8-0"></span>**Standby and Sleep**

CatEyeSYNC™-compatible lights have a standby state that allows connection to be maintained, and a sleep state running power-saving function.

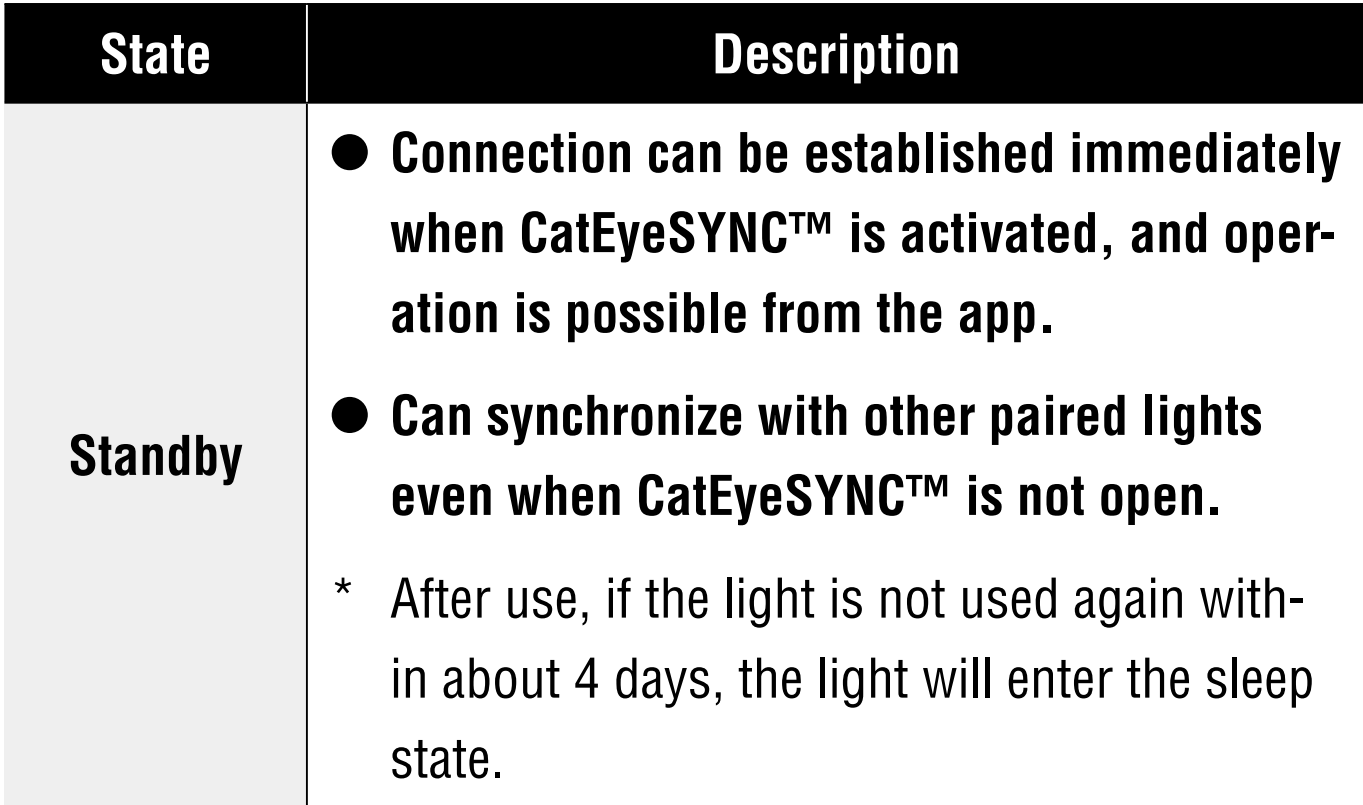

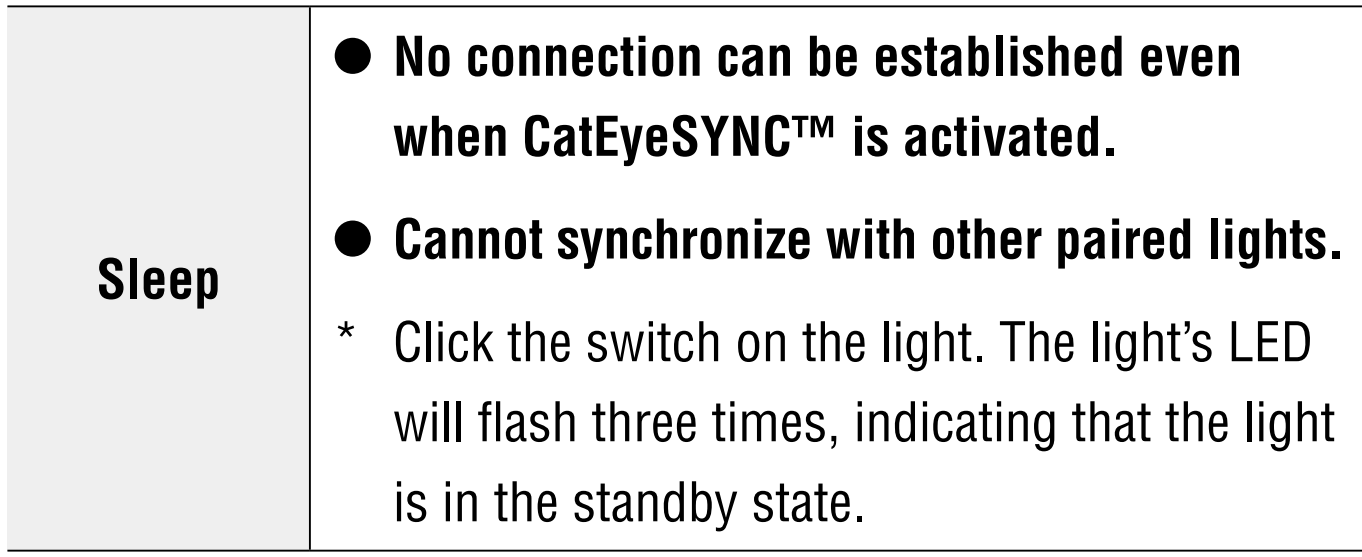

# **Light Connection Status**

The indicator on a paired headlight can be used to check the connection status and remaining battery levels of other lights.

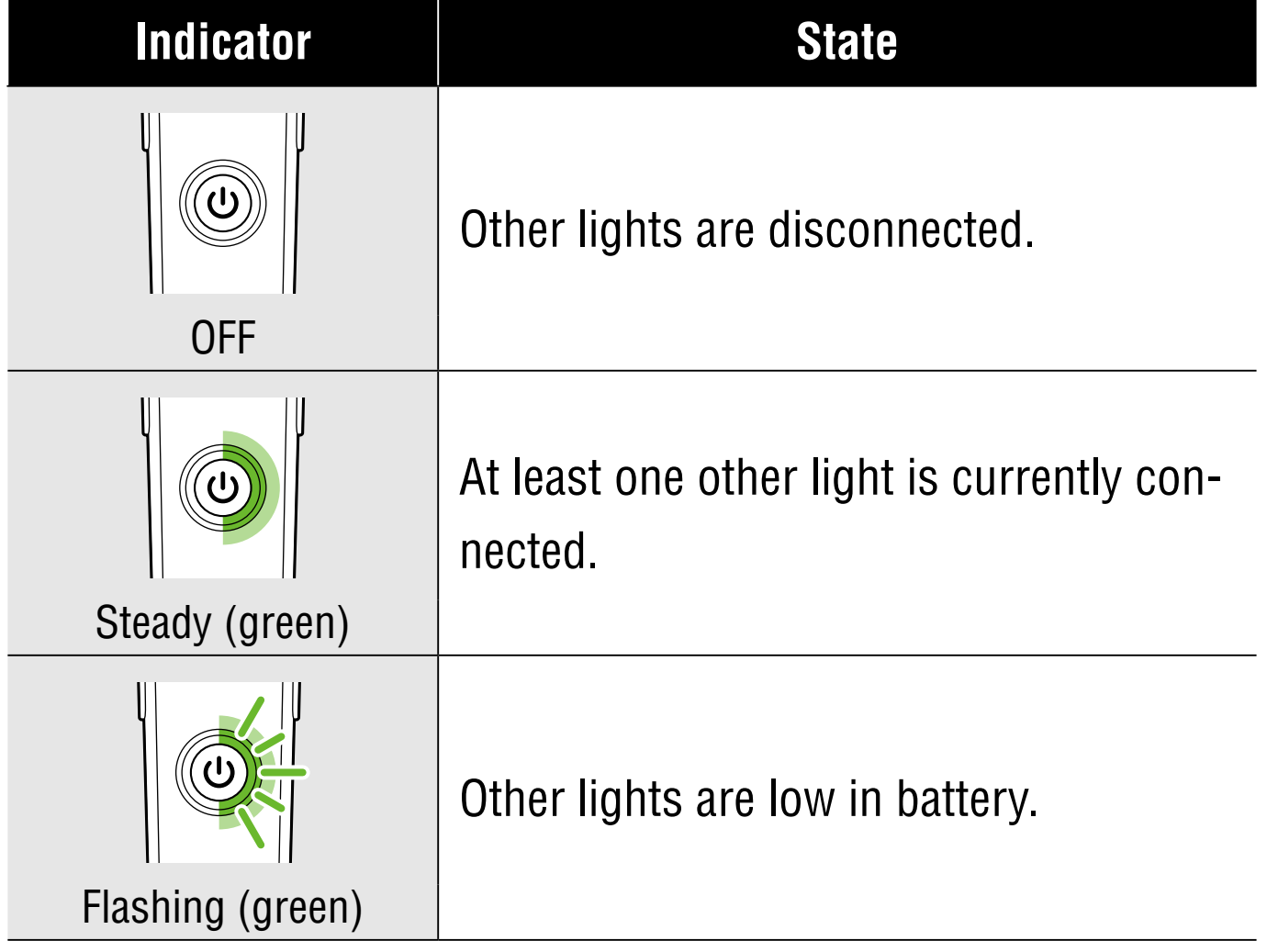

# <span id="page-10-0"></span>**Operation and Changing Settings with CatEyeSYNC™**

Tap the desired light from the CatEyeSYNC™ home screen (device list).

\* To change the settings, the light must be connected with CatEyeSYNC™.

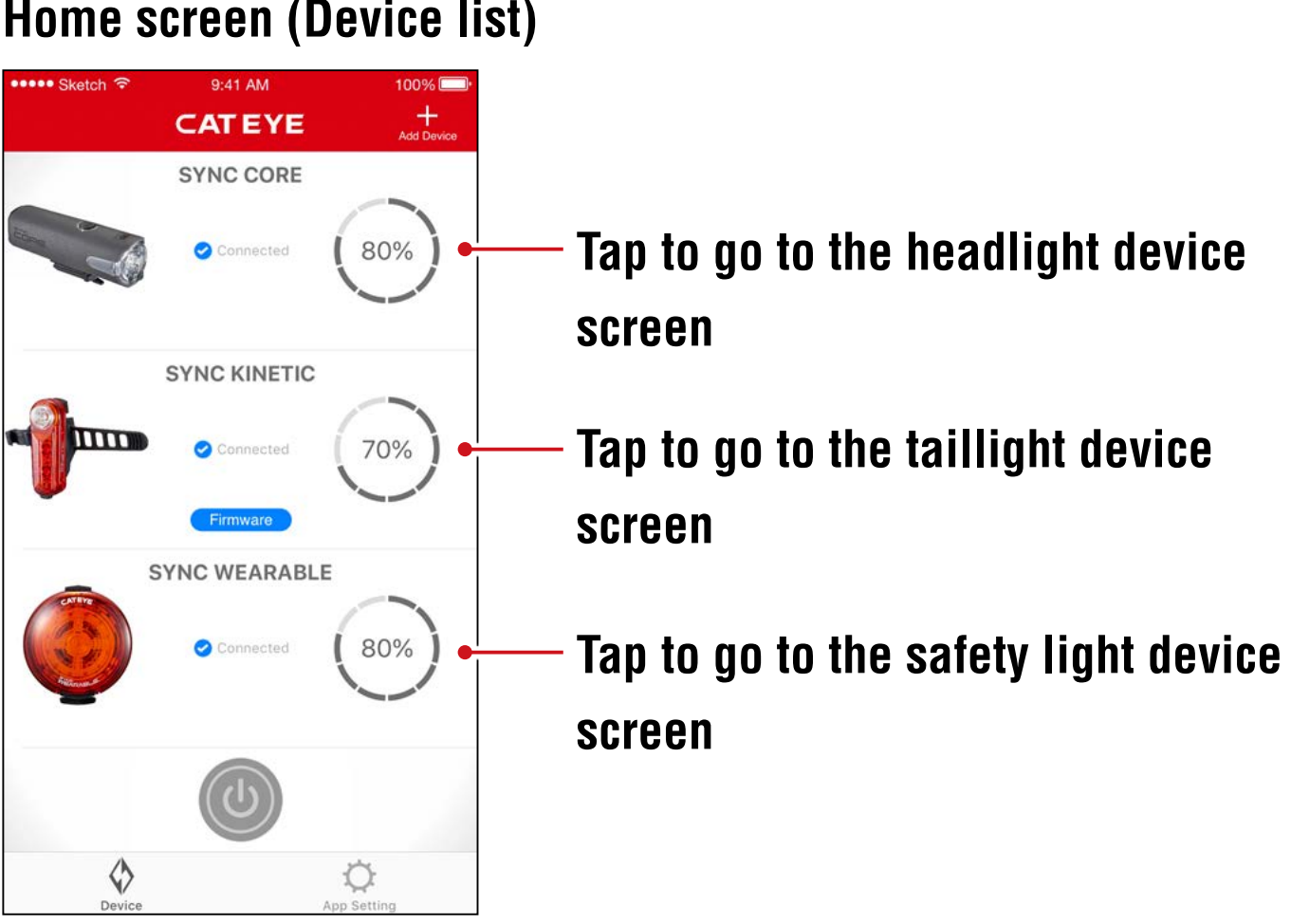

#### **Home screen (Device list)**

## **Headlight**

**Device screen**  $Q - A1$  AM 100% **SYNC CORE** ÖC **Tap to go to the setting screen** Connected **Switch** 90% Press and hold to turn the light on/off. **5 Modes Rotati** High | Middle | ! w Daytime | Flas ina **Find me (\*) / Mode** \* The selected light will flash for several Find me ( seconds.  $\Diamond$ Ö

#### **Unpair icon**

Unpairs the light.

\* Unpairing can also be performed by pressing and holding the switch on the light for 10 seconds.

#### **Mode selection**

Modes that have been turned off will be removed.

#### **Allow remote power control**

Turn on/off synchronization with CatEyeSYNC™ or other lights.

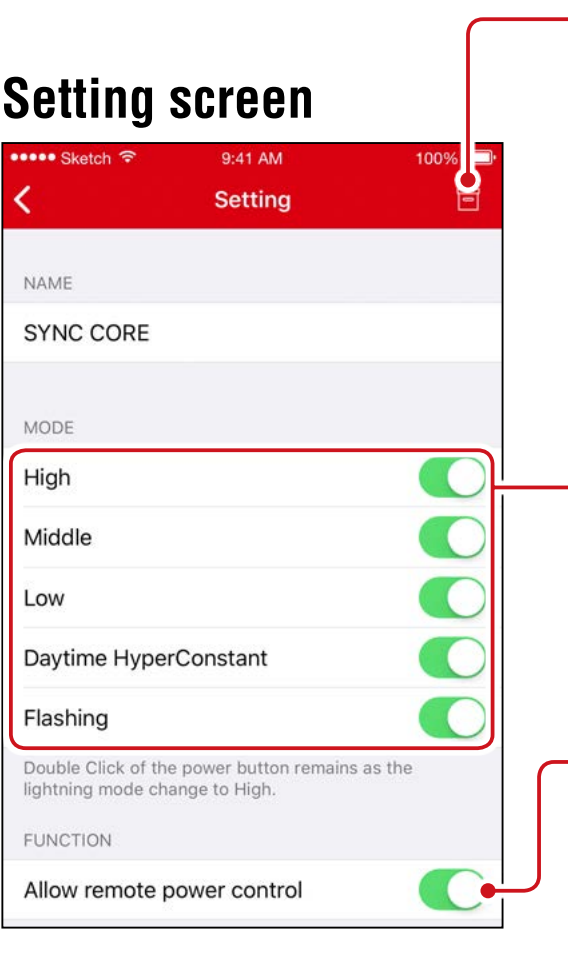

# **Taillight, Safety Light**

#### **Device screen (Shared)**

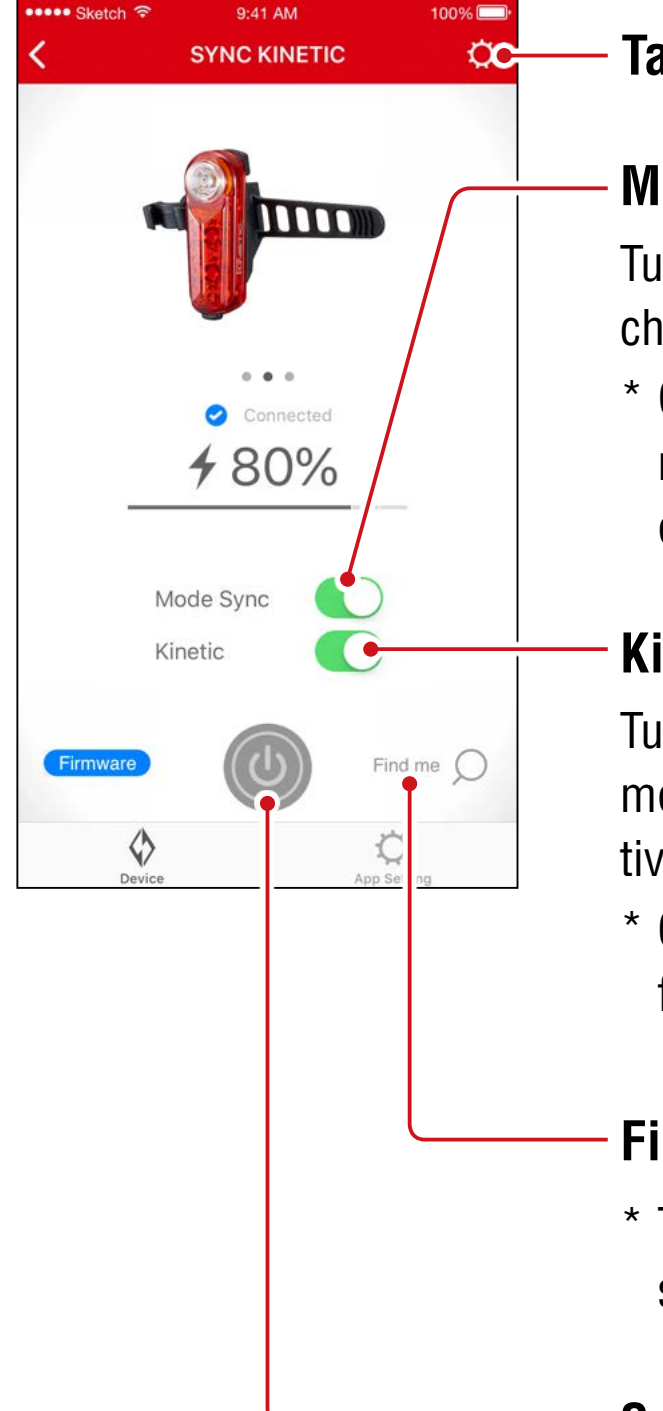

#### **Tap to go to the setting screen**

#### **Mode Sync**

Turn on/off synchronization of mode change.

\* On/off operation will remain synchronized even when Mode Sync is turned off.

#### **Kinetic**

Turn on/off synchronization of Kinetic mode in rear lights. Kinetic mode is activated when deceleration is detected.

\* Connection of a light with kinetic function is required.

#### **Find me (\*) / Mode**

\* The selected light will flash for several seconds.

#### **Switch**

Press and hold to turn the light on/off.

#### **Setting screen (Taillight)**  $Skath<sub>0</sub>$  $9:41$  AM too K **Setting** NAME **SYNC KINETIC FUNCTION** Mode Sync O Synchronize the lightning mode with other tailligts and safety lights. Kinetic Turn on High mode along with SYNC KINETIC when bike deceleration is detected.

#### **Unpair icon**

Unpairs the light.

\* Unpairing can also be performed by pressing and holding the switch on the light for 10 seconds.

#### **Mode Sync**

#### **Setting screen (Safety Light)**

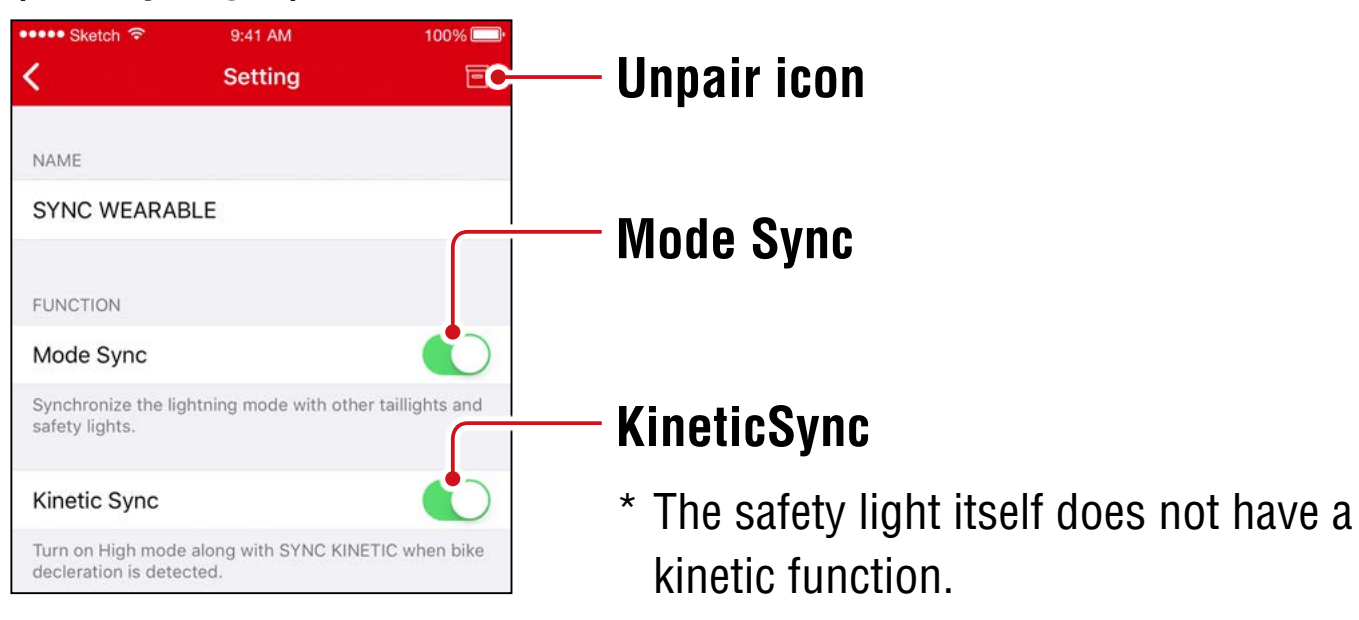

# <span id="page-14-1"></span>**Firmware Update**

# <span id="page-14-0"></span>**Update Notifications**

When a new firmware version is available, CatEyeSYNC™ will show a notification.

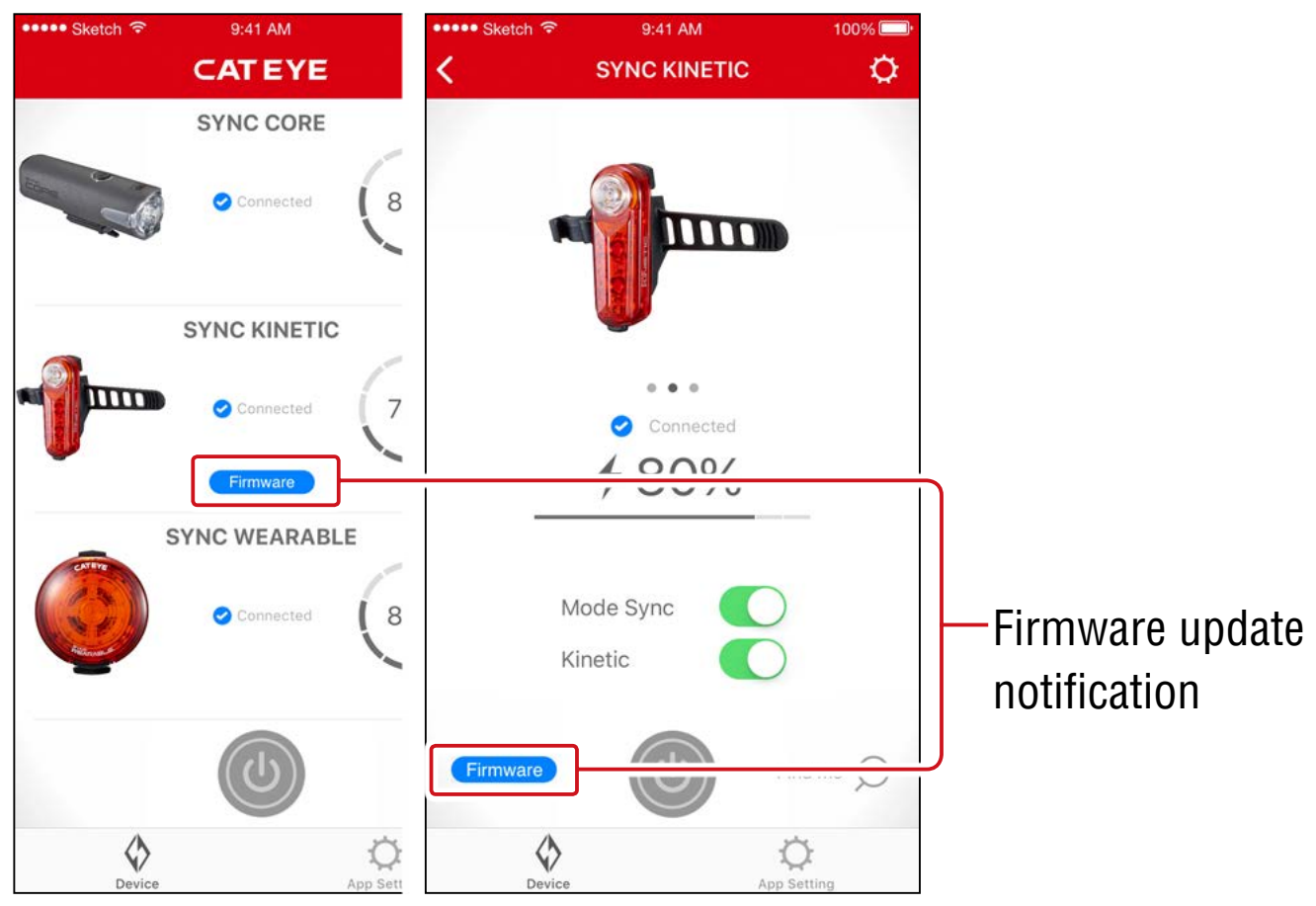

### **Installing and Executing Firmware Updater for CatEyeSYNC™**

To update the firmware, install Firmware Updater for CatEyeSYNC™ on your PC.

\* The PC must be connected to the Internet.

#### **Operating environment : Windows 7 / 8 / 8.1 / 10, or Mac OS 10.10 or later**

# **1. [Download the updater](https://www.cateye.com/intl/support/manual/CatEyeSYNC) from the CATEYE website.**

#### **Download location**

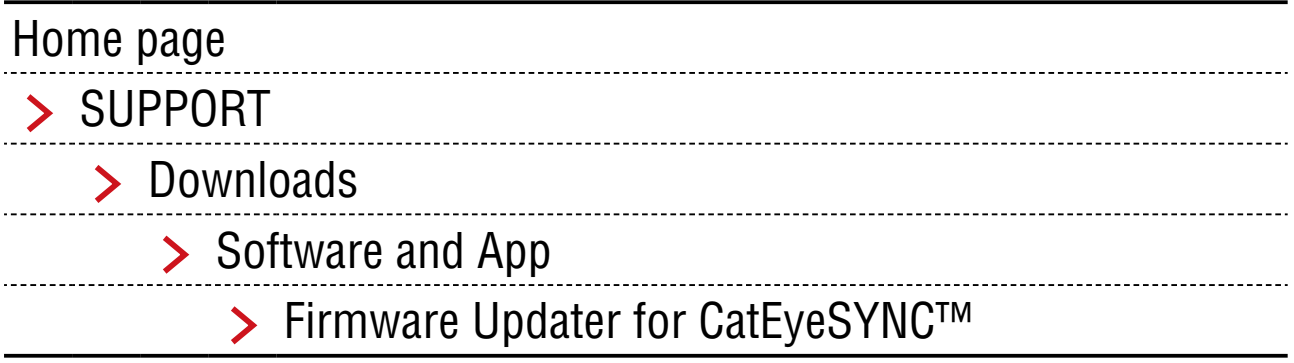

# **2. Download the Firmware Updater for CatEyeSYNC™ that matches your OS.**

After download is complete, follow the on-screen instructions to install.

# **Executing Firmware Updater for CatEyeSYNC™**

The PC must be connected to the Internet.

### **1. Fully charge the light being used.**

**Important : Please make sure the light is fully charged before updating the firmware.**

# **2. Start Firmware Updater for CatEyeSYNC™.**

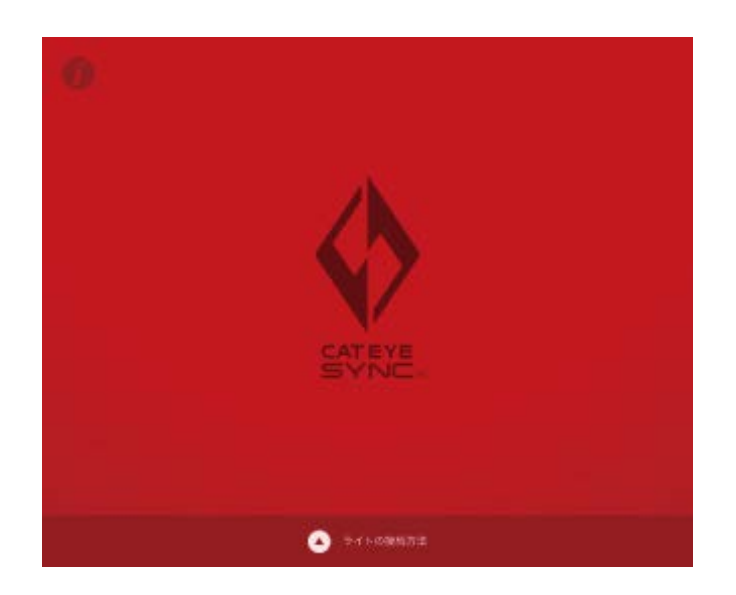

# **3. Follow the on-screen instructions to connect the light to a PC and update the firmware.**

**Important :**・**Be sure to use the included USB cable when connecting a light to a PC.**

- ・**Do not simultaneously connect any other lights.**
- ・**Do not power off the PC or disconnect the light while updating. Doing so may damage the light.**

Click [Update] button to begin updating. Wait until a dialog appears with the message [Updating complete].

# **4. After the update is complete, disconnect the light.**

After updated, the light will enter a sleep state. Click the switch on the light to wake the light.

# <span id="page-17-0"></span>**Frequently Asked Questions**

# **General Knowledge and Use**

# **What is CatEyeSYNC™?**

CatEyeSYNC™ is an app that enables synchronization of multiple lights when used with paired CatEyeSYNC™-compatible lights. In addition to synchronization of the on/off operation and mode switching for paired lights, CatEyeSYNC™ can also be used to customize light modes and to check the remaining battery level of lights.

# **Will the lights be synchronized even when the light is disconnected from CatEyeSYNC™?**

All paired lights will remain synchronized even when CatEyeSYNC™ is not open.

# **How do I connect a paired light to CatEyeSYNC™?**

Simply open CatEyeSYNC™ to connect the light.

\* Connection can be established even when CatEyeSYNC™ is only running in the background.

# **How do I add a light purchased later?**

From the CatEyeSYNC™ home screen, tap [+] to begin pairing. For details, refer to ["Pairing with a Light" \(page 3\).](#page-2-1)

# **Can I turn off synchronization of a specific light?**

Press and hold the switch on the light for 3 seconds.

The LED on the light will flash three times, forcing the light into a sleep state. In this state, the light is not connected to CatEyeSYNC™ or other lights.

To reconnect the light, click the switch on the light. The LED on the light will flash three times to show that connection to CatEyeSYNC™ and other lights is possible.

# **When will notifications be displayed on the smartphone?**

A notification is displayed when the remaining battery power is low and the indicator turns on, or when charging is complete and the charging indicator turns off.

\* Turn on "Lights Battery" notification in "App Setting".

# **Troubleshooting**

# **The light does not connect to CatEyeSYNC™ or other lights, or is not synchronized.**

It is likely that the communication environment and the usage situation is preventing ON/OFF synchronization. Directly operate the light failed in synchronization.

Some usage situations may result in connection/synchronization taking a few moments.

After about 4 days without use, the light will enter a sleep state [\(page 9\),](#page-8-0) which will prevent communication. If this happens, click the switch on the light to wake the light. The light can then be connected to CatEyeSYNC™ or other lights.

The LED on the light will flash three times when the light wakes up.

### **The light cannot be connected to CatEyeSYNC.**

Restart the smartphone.

Is the smartphone OS (iOS/Android) up to date? Connect the light to a PC and check for a firmware update using Firmware Updater for CatEyeSYNC™. For details, refer to [""Firmware Update" \(page 15\).](#page-14-1)

# **The firmware update does not finish, or an alert is displayed.**

Try updating the firmware again from the beginning.

- \* Please make sure the light is fully charged before updating the firmware.
- \* Be sure to use the included USB cable when connecting a light to a PC.
- \* Do not simultaneously connect any other lights.
- \* For information on charging the light or individual operations, refer to the "[Instruction Manual \(PDF\) for CatEyeSYNC™-Com](https://www.cateye.com/manual/CatEyeSYNC_portal/)[patible Lights](https://www.cateye.com/manual/CatEyeSYNC_portal/)".

# $CAT EYE$  CO., LTD.

2-8-25, Kuwazu, Higashi Sumiyoshi-ku, Osaka 546-0041 Japan Attn: CATEYE Customer Service Phone: (06)6719-6863 Fax: (06)6719-6033 E-mail : support@cateye.co.jp URL :<https://www.cateye.com>

#### **[For US Customers] CATEYE AMERICA, INC.**

2825 Wilderness Place Suite 1200, Boulder CO 80301-5494 USA Phone : 303.443.4595 Toll Free : 800.5.CATEYE Fax : 303.473.0006 E-mail : service@cateye.com